## **Mathematik für AHS 5, Übungsbuch**

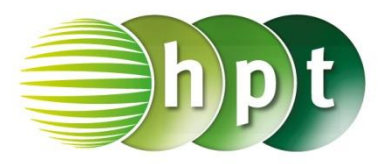

## **Hinweise auf den Einsatz von CASIO ClassPad II**

## **Seite 36 / Aufgabe 1.169:**

## **Angabe zu a):**

Bestimme von 432 und 1260 den größten gemeinsamen Teiler (ggT) und das kleinste gemeinsame Vielfache (kgV)!

**Schritt 1:** Öffne die **Main**-Anwendung

**Schritt 2:** Gib mithilfe der Tastatur den Befehl **gcd()** ein, um den größten gemeinsamen Teiler zu bestimmen.

**Schritt 3:** Gib in die Klammer **432 , 1260** ein und drücke die **EXE-Taste. Das Ergebnis 36 wird auf** der rechten Seite angezeigt.

**Schritt 4:** Gib mithilfe der Tastatur den Befehl **lcm()** ein (kleines L), um das kleinste gemeinsame Vielfache zu bestimmen.

**Schritt 5:** Gib in die Klammer **432 , 1260** ein und drücke die EXE-Taste. Das Ergebnis 15120 wird auf der rechten Seite angezeigt.

**Hinweis**: Die Befehle **gcd** und **lcm** sind zu finden unter **Aktion/Berechnungen/ggT/kgV.** 

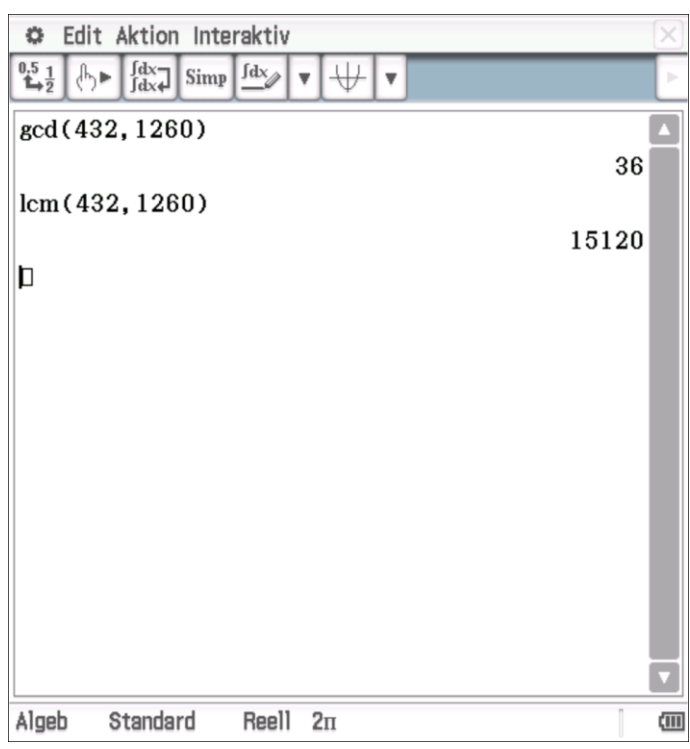